**Freescale Semiconductor, Inc.** Document Number: AN5233 Application Note **Rev. 0, 12/2015** 

# **Isolator Board for In-Circuit Debugging & Programming tools of Freescale MCUs & MPUs**

**By: Prakash R Bhumireddy**

## <span id="page-0-0"></span>**1. Introduction**

Galvanically Isolated Circuit Board (henceforth simply referred to as Isolator Board throughout this document) is meant to provide electrical isolation between a development tool and an application. The development tool (Host) is a hardware tool that is used to perform 'In-Circuit Debugging' and/or 'Programming' Freescale Microcontrollers (MCUs) & Microprocessors (MPUs). The term application (Target) in this document refers to 8 an end customer product or a Freescale reference design/evaluation board that contains a Freescale MCU/MPU in its design. The Isolator Board can be used with following development tools.

- USB BDM Multilink
- USB Multilink Universal
- USB Multilink Universal FX
- Cyclone Pro
- Cyclone Max
- Cyclone for ARM<sup>®</sup> Devices

#### **Contents**

<span id="page-0-1"></span>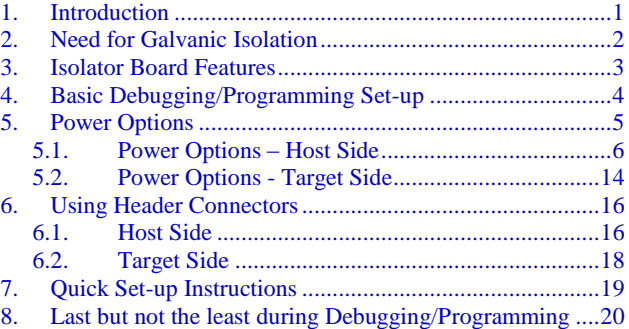

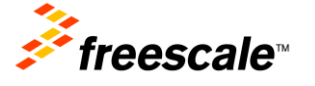

The Isolator Board is designed to support debugging & programming following MCUs & MPUs:

- 8-bit MCUs S08, RS08, HC08
- 16-bit MCUs HC12 (legacy), HCS12, S12X, S12Z (Magni-V Mixed Signal)
- 32-bit MCUs Kinetis (all series), MPC5XXX
- Power QUICC I (MPC8XX)
- Digital Signal Controllers (DSCs) & Digital Signal Processors (DSPs)

# <span id="page-1-0"></span>**2. Need for Galvanic Isolation**

Electrical isolation for signals is essential when the development tools are not connected to the same ground as the application. It is also useful to protect the development tools from electrical spikes that often occur in some applications, such as motor control. With Galvanic Isolation, while the isolated circuits exchange signals, they do so without current flow between one another.

As shown in [Figure 1,](#page-1-1) more than one conductive path between two circuits creates a ground-loop and multiple ground paths may lead to unintended equalization currents between these circuits. It is possible that these currents interfere with the intended functionality between these circuits and in worst case may damage one (or) both of these circuits permanently. The magnitude of these currents is proportional to the ground potential difference (GPD) between the two circuits.

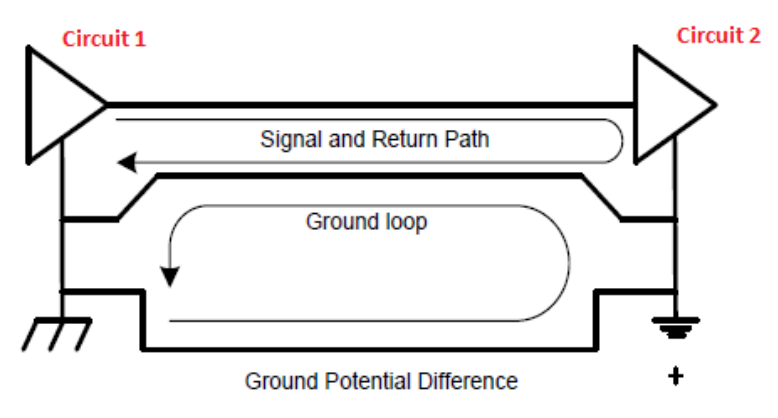

**Figure 1. Ground Loop Example**

<span id="page-1-1"></span>A ground loop can be broken by:

- Disconnecting the grounds
- Common-mode chokes
- Frequency selective grounding
- Differential amplifiers
- Galvanic isolators

Only galvanic isolation provides protection for very large potential differences. [Figure 2](#page-2-1) shows how placing a galvanic isolator between the two circuits helps in preventing ground loop currents generated due to ground potential difference (GPD).

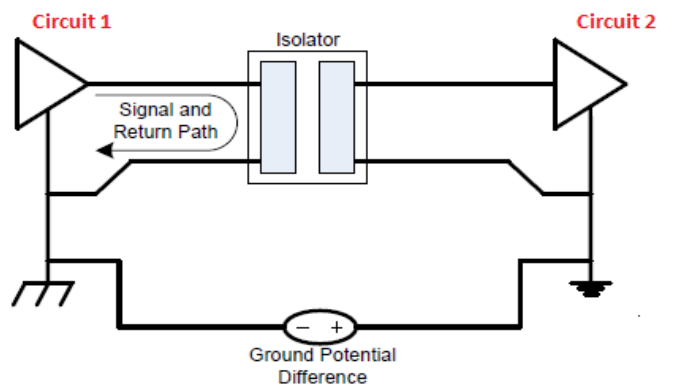

**Figure 2. Breaking Ground Loop with Isolator Board**

<span id="page-2-1"></span>The Isolator Board is designed with high speed digital isolator integrated circuits (ICs) for isolating the signals between the development tool and the application as shown in [Figure 3.](#page-2-2)

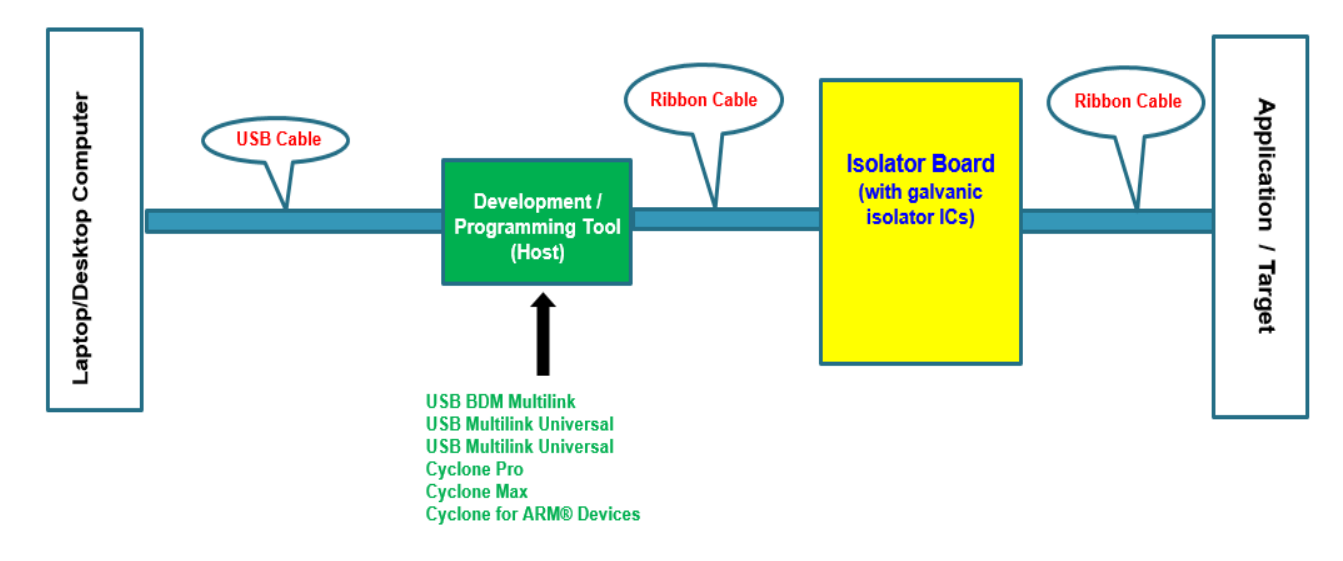

**Figure 3. Isolator Board connected between Host and Target**

## <span id="page-2-2"></span><span id="page-2-0"></span>**3. Isolator Board Features**

The Isolator Board has following features to support typical isolation requirements. Also see [Figure 4](#page-3-1) for details:

- Digital Isolators that can operate at high speed (1.7 mbps for bidirectional & 10 mbps for unidirectional signals).
- 2.5 kV (RMS) electrical isolation between host side and target side.
- Host side can be powered from USB port of Laptop/Desktop computer or by the development tool itself.
- Target side can be powered from on-board power supply (5 V or 3.3 V) or the target itself.
- Approximate power consumption: Host side  $\sim 60$  mA & Target side  $\sim 60$  mA (5 V operation).

- Push button switch to manually reset target MCU/MPU.
- 3 LEDs to indicate host side power, target side power and target RESET.
- Suitable header connectors (male type) on host side and target side for proper connectivity with development tool and the target.
- PCB cuts below digital isolator ICs to increase length of creepage path.

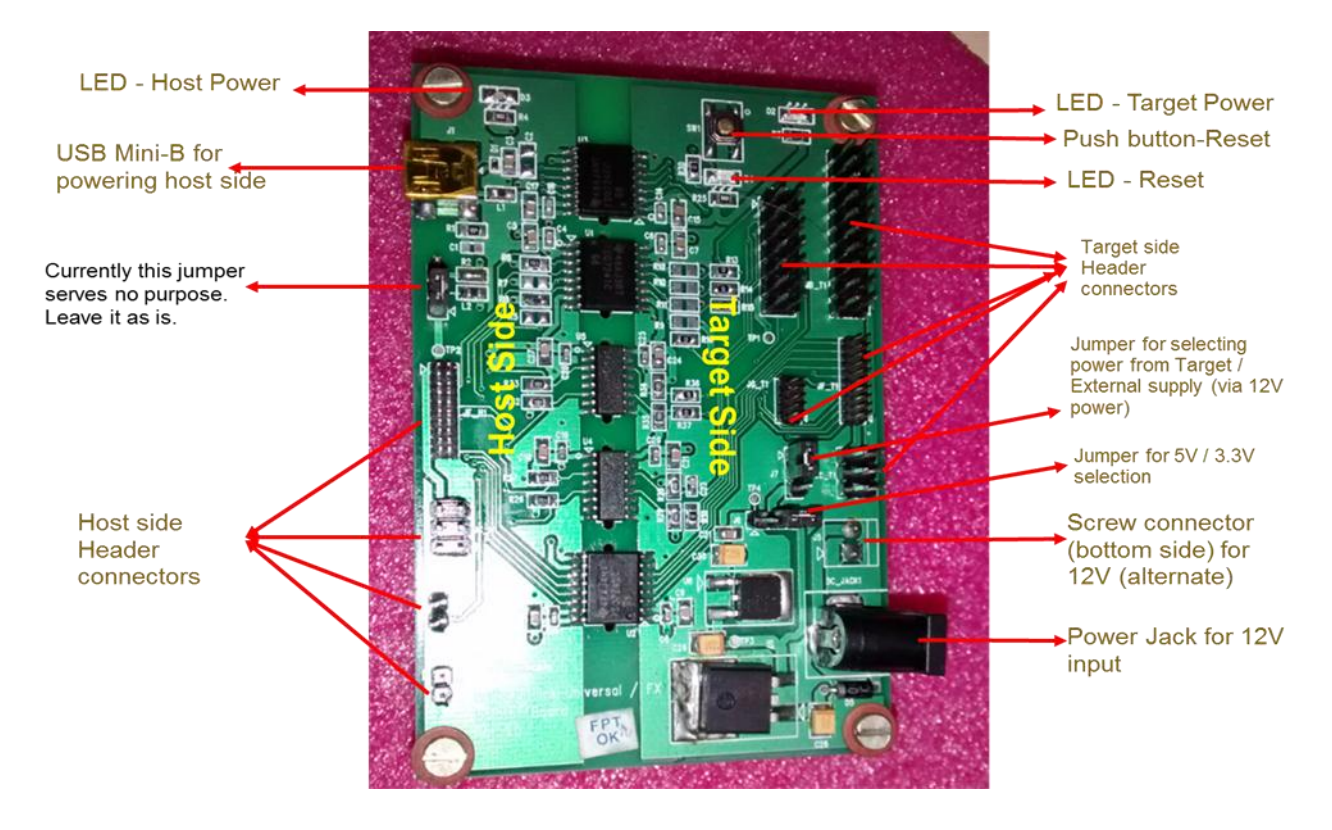

**Figure 4. Isolator Board Top View**

## <span id="page-3-1"></span><span id="page-3-0"></span>**4. Basic Debugging/Programming Set-up**

The basic debugging/programming set-up is shown in [Figure 5.](#page-4-1) The Isolator Board is connected between the Host and the Target using flat ribbon cables. There are multiple header connectors provided on Host side and Target side of the Isolator Board for connecting it to the development tool and the target appropriately. For more details on header connectors refer [section 6](#page-15-0) and the schematic in [Appendix B.](#page-21-0)

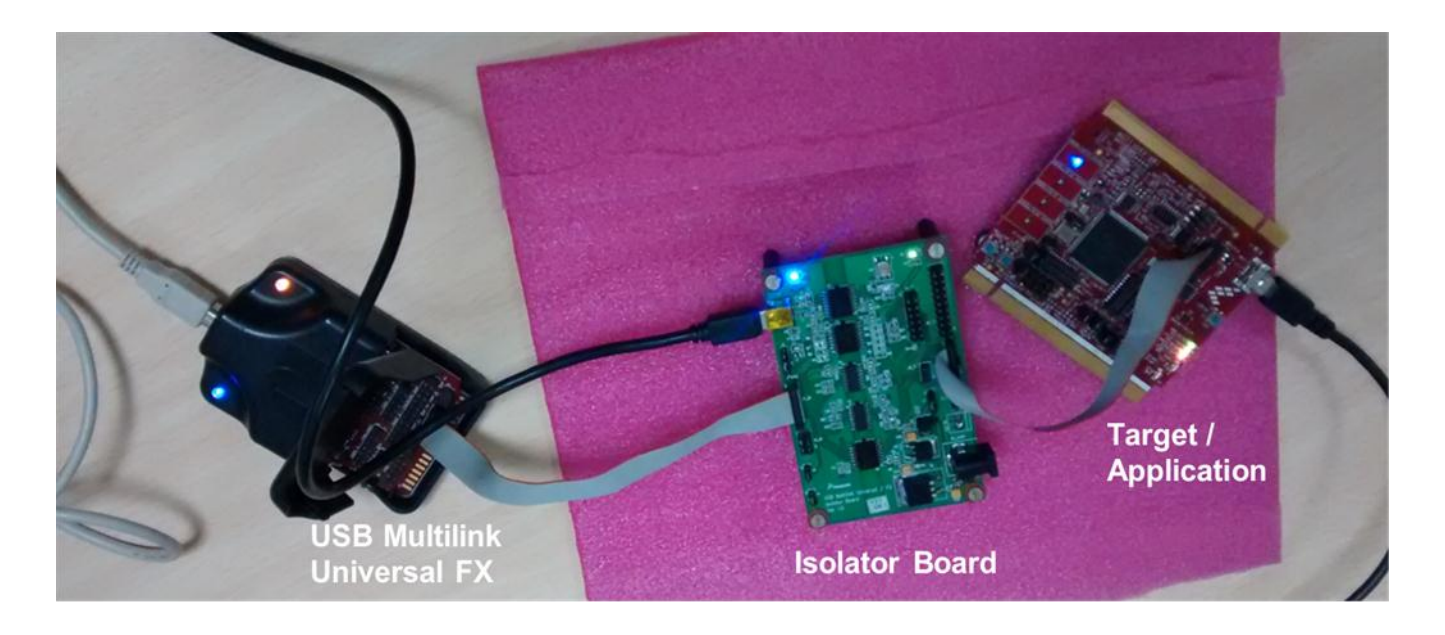

**Figure 5. Basic Debugging/Programming Set-up with USB Multilink Universal FX**

## <span id="page-4-1"></span><span id="page-4-0"></span>**5. Power Options**

Both Host side and Target side of the Isolator Board have to be powered separately. Host side can be powered either by USB port of the host computer or by the development tool itself. Target side can be powered either by the target/application itself or by providing external power. These are discussed in detail in [Sections 5.1](#page-5-0) & [5.2.](#page-5-0) As shown in [Figure 6,](#page-4-2) blue LED on top left corner of the Isolator Board indicates host power and Green LED on top right corner indicates the target side power.

<span id="page-4-2"></span>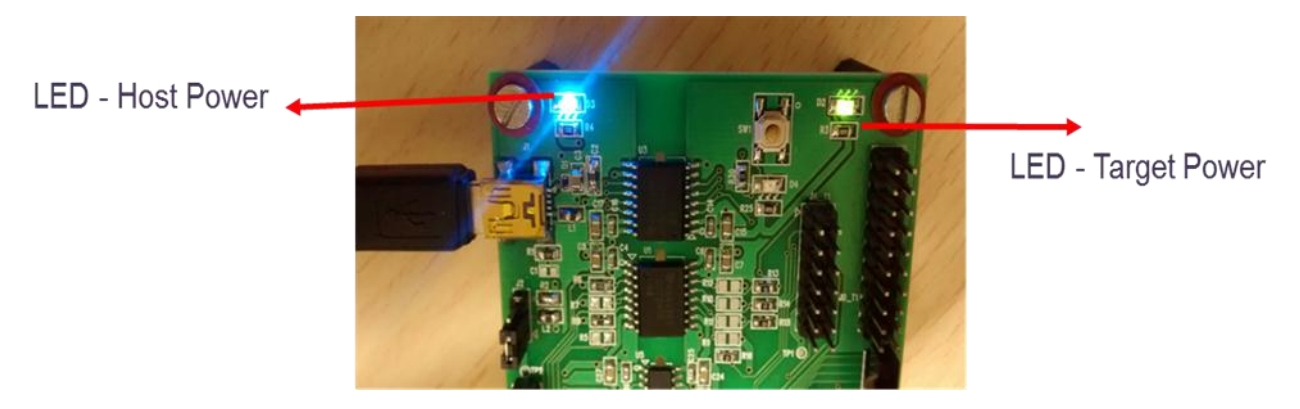

**Figure 6. LEDs for Power Indication**

## <span id="page-5-0"></span>**5.1. Power Options – Host Side**

Host side of the Isolator Board can be powered either by USB port of the host computer or by the development tool itself.

### <span id="page-5-3"></span>**5.1.1. Power using USB port of host computer**

Power (5 V) can be provided via USB Mini-B connector (J1) from the USB port of the host computer (Laptop/Desktop) to which the development tool is connected as shown in [Figure 7.](#page-5-1) 'USB Type A Male to Mini B Male Cable' as shown in [Figure 8](#page-5-2) should be used for this purpose. Make sure blue color LED on the Isolator Board turns ON once board is powered via USB mini-B connector.

#### **CAUTION**

**USB Multilink / FX Isolator Board USB Mini-B** connector (J1)

Avoid using USB port from a different computer or other device/instrument capable of providing USB power.

<span id="page-5-2"></span><span id="page-5-1"></span>**Figure 7. Powering Isolator Board using USB port**

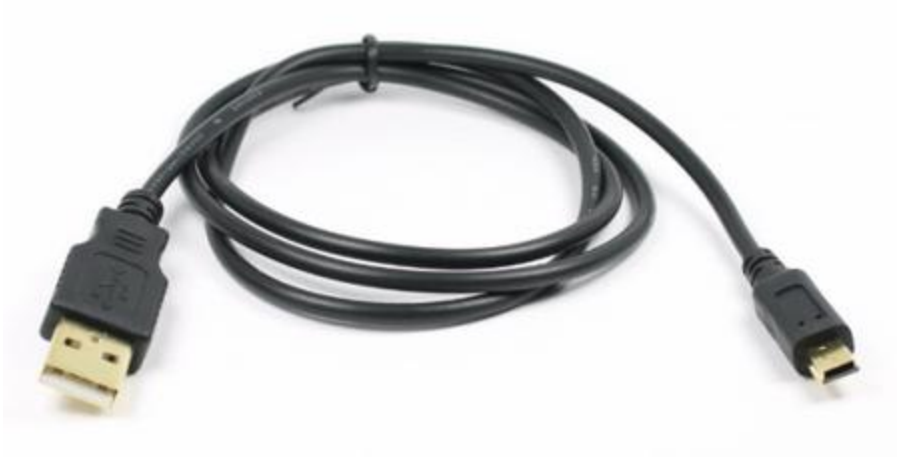

**Figure 8. USB Type A Male to Mini B Male Cable**

### <span id="page-6-1"></span>**5.1.2. Power using the development tool**

### **5.1.2.1.USB BDM Multilink Rev. C (Maroon Case)**

Power (5 V) can be provided directly by the USB BDM Multilink [\(Figure 9\)](#page-6-0). However, below are the steps to follow to obtain power from it.

- Open the Multilink case and remove the PCB.
- Solder a jumper wire between pins 3 and 16 on edge side connector J3 as shown in [Figure 10.](#page-7-0)
- Connect a 6-wire flat ribbon cable between 6-pin header JC\_H1 (Isolator Board) and 6-pin header J2 (USB BDM Multilink). Make sure the red strip on the ribbon cable aligns with the pin#1 (of 6-pin header) on both sides of the cable.

When the USB BDM Multilink is plugged into the USB port, the blue and the yellow LEDs on it illuminate. This is different than the non-isolated BDM multilink, where the yellow LED only illuminates when target power is applied. In addition, the blue LED on Isolator Board illuminates indicating host side of the board is powered.

<span id="page-6-0"></span>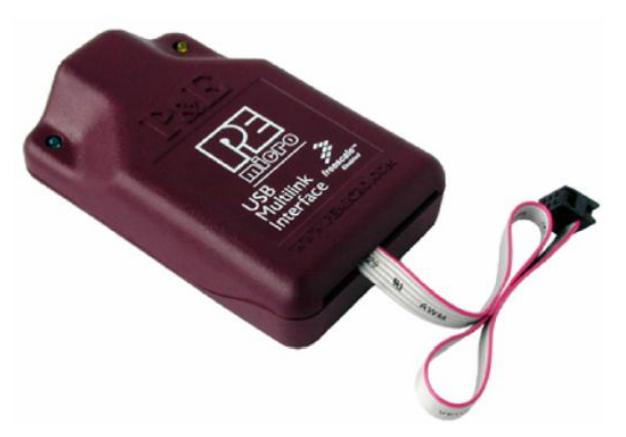

**Figure 9. USB BDM Multilink**

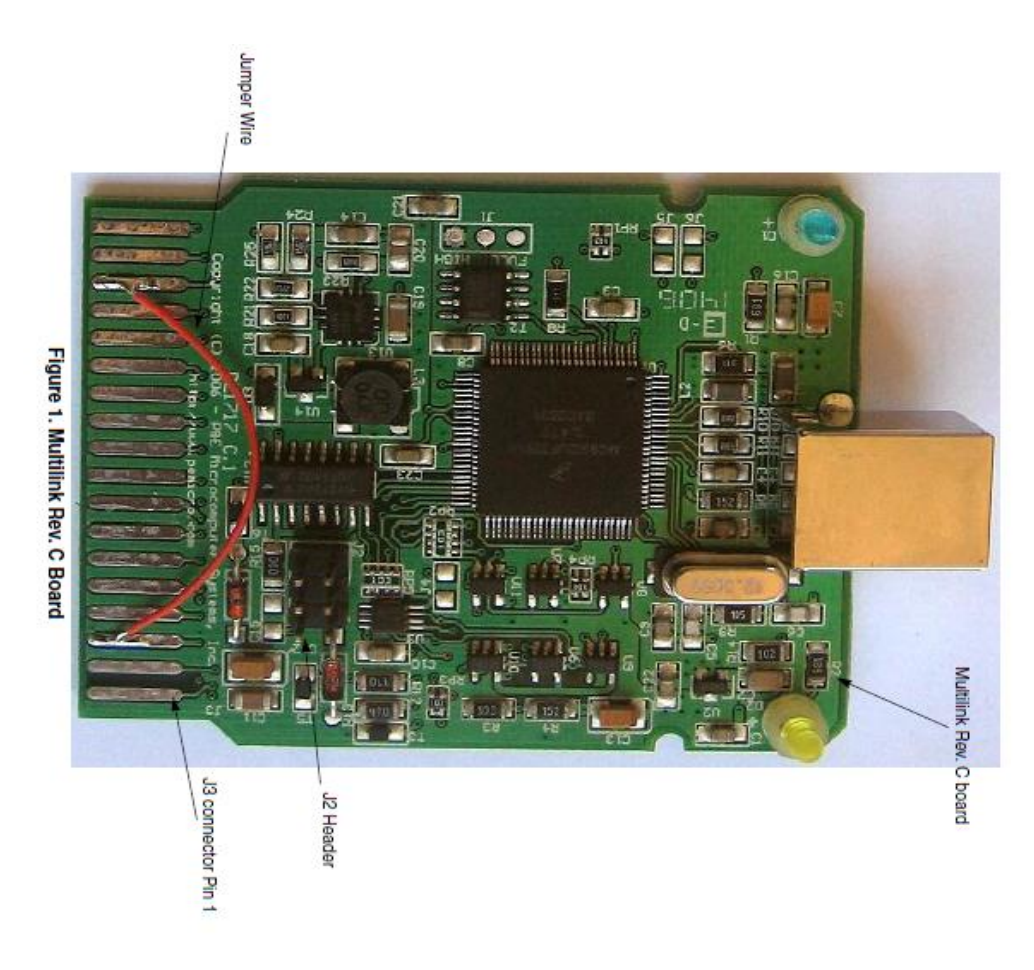

**Figure 10. Jumper Cable on Edge Connector J3**

### <span id="page-7-0"></span>**5.1.2.2.USB Multilink Universal Rev. A (Green Case)**

Power (5 V) can be provided directly by the USB Multilink Universal Rev. A [\(Figure 11\)](#page-8-0). However, below are the steps to follow to obtain power from it.

- Open the Multilink case and remove the PCB.
- Solder a jumper wire between pins 3 and 16 on edge side connector as shown in the [Figure 11.](#page-8-0)
- Use below options to connect a flat ribbon cable between USB Multilink Universal and the Isolator Board as below:
	- o Connect a 6-wire flat ribbon cable between 6-pin header JC\_H1 (Isolator Board) and 6 pin header JP1 (PORT C - BDM of USB Multilink Universal). This option should be used only for 8-bit and 16-bit MCUs mentioned in [section 1.](#page-0-1) Make sure the red strip on the ribbon cable aligns with the pin#1 (of 6-pin header) on both sides of the cable.
	- o Connect a 20-wire flat ribbon cable between 20-pin header JF\_H1 (Isolator Board) and the 20-pin header JP5 (PORT F - MINI 20 of USB Multilink Universal). This option should be used for all other MCUs/MPUs (except 8-bit & 16-bit MCUs) mentioned in [Section 1.](#page-0-1) Make sure the red strip on the ribbon cable aligns with the pin#1 (of 20-pin header) on both sides of the cable.

When the USB Multilink Universal is plugged into the USB port, the blue and the orange LEDs on it illuminate. This is different than the non-isolated USB Multilink Universal, where the orange LED illuminates only when target power is applied. In addition, the blue LED on Isolator Board illuminates indicating host side of the board is powered.

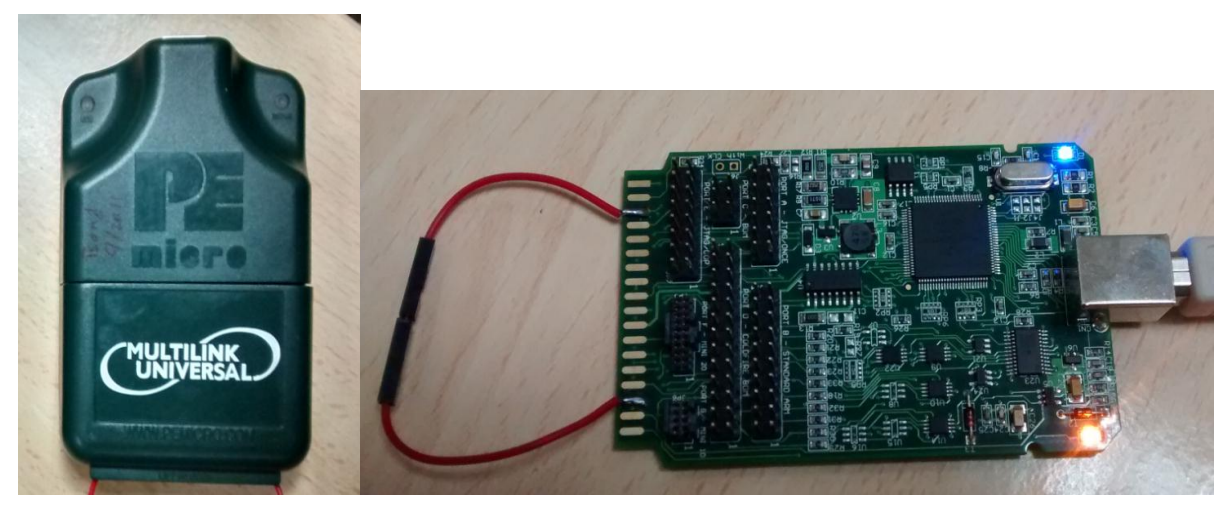

**Figure 11. USB Multilink Universal Rev. A & Jumper Cable on Edge Connector**

### <span id="page-8-0"></span>**5.1.2.3.USB Multilink Universal Rev. C (Blue Case)**

USB Multilink Universal Rev. C [\(Figure 12\)](#page-8-1) does not have a provision to provide power to the Isolator Board by itself. Use USB power via USB mini-B connector (J1) as explained in [Section 5.1.1](#page-5-3) to provide power for host side of Isolator Board when USB Multilink Universal Rev. C is used.

<span id="page-8-1"></span>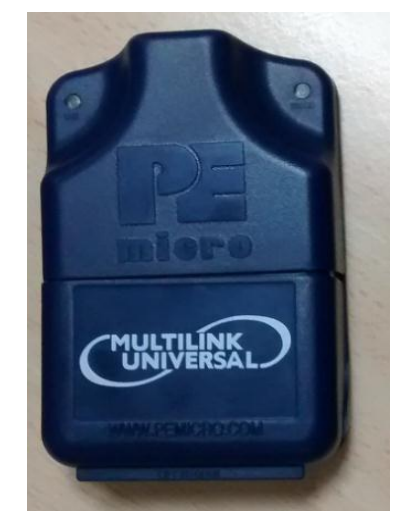

**Figure 12. USB Multilink Universal Rev. C**

### **5.1.2.4.USB Multilink Universal FX Rev. A (Black Case)**

Power (5 V) can be provided directly by the USB Multilink Universal FX Rev. A [\(Figure 13\)](#page-9-0). However, below are the steps to follow to obtain power from it.

- Open the Multilink case
- Locate jumper J10 next to 6-pin header connector JP1, and shunt positions 1 & 2 to obtain 5 V power.

#### **NOTE**

3.3 V power can be obtained by shunting positions  $2 \& 3$ . This is not recommended.

- Use below options to connect a flat ribbon cable between USB Multilink Universal FX and the Isolator Board as below:
	- o Connect a 6-wire flat ribbon cable between 6-pin header JC\_H1 (Isolator Board) and the 6-pin header JP1 (PORT C - BDM of USB Multilink Universal FX). This option should be used only for 8-bit and 16-bit MCUs mentioned in [section 1.](#page-0-1) Make sure the red strip on the ribbon cable aligns with the pin#1 (of 6-pin header) on both sides of the cable.
	- o Connect a 20-wire flat ribbon cable between 20-pin header JF\_H1 (Isolator Board) and the 20-pin header JP5 (PORT F - MINI 20 of USB Multilink Universal FX). This option should be used for all other MCUs/MPUs (except 8-bit & 16-bit MCUs) mentioned in [section 1.](#page-0-1) Make sure the red strip on the ribbon cable aligns with the pin#1 (of 20-pin header) on both sides of the cable.

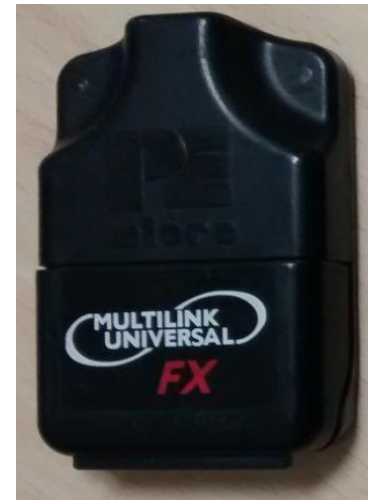

**Figure 13. USB Multilink Universal FX Rev. A**

<span id="page-9-0"></span>As shown in [Figure 14](#page-10-0) (an example Code Warrior 10.6 window showing hardware or simulator connection), when using USB Multilink Universal FX, select the option "provide power to target". You may choose similar option if you are using other Code Warrior versions. Forgetting to select this option will not enable USB Multilink Universal FX to provide power even if the jumper JP10 is properly chosen.

#### **Power Options**

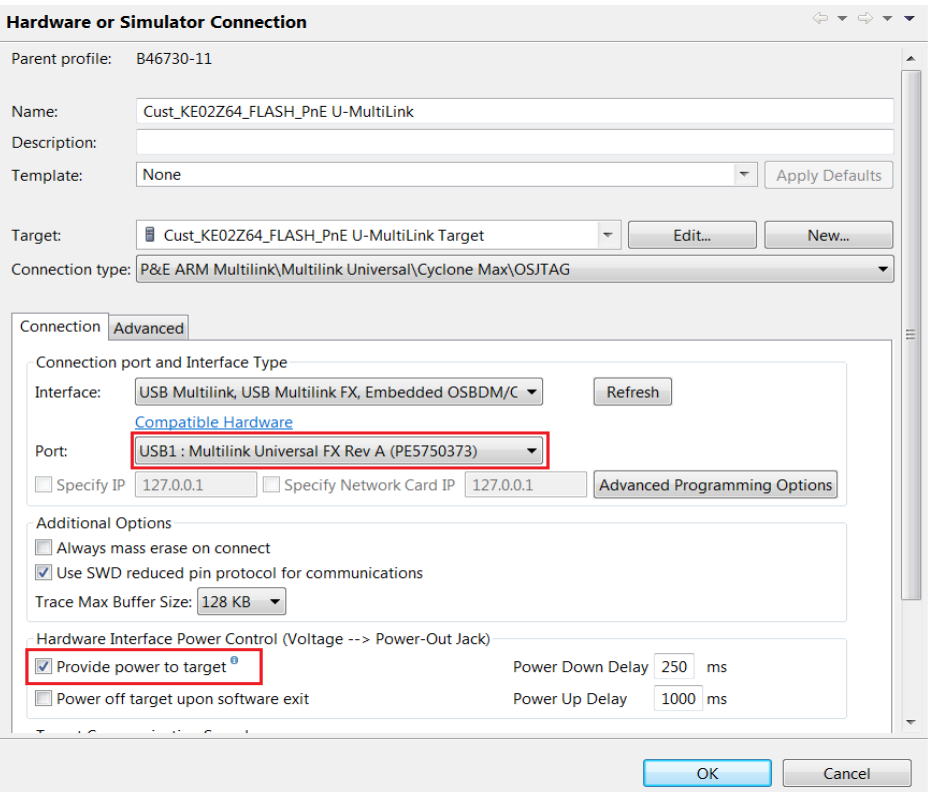

**Figure 14. Power Option from USB Multilink Universal FX**

<span id="page-10-0"></span>When the USB Multilink Universal FX is plugged into the USB port, the blue LED illuminates immediately. However, orange LED illuminates only after debugging session/programming is initiated using the Code Warrior or other tool. In addition, the blue LED on Isolator Board illuminates indicating host side of the board is powered once power is enabled from USB Multilink Universal FX during debugging/programming.

#### **5.1.2.5.Cyclone Pro (Rev. C)**

Power (5 V) can be provided by Cyclone Pro to the host side of Isolator Board. Follow below steps:

- Follow jumper setting as shown in [0.](#page-11-0)
- Connect a 6-wire flat ribbon cable between 6-pin BDM [\(Figure 17](#page-11-1) Cyclone Pro) and 6-pin header JC H1 (Isolator Board). Make sure the red strip on the ribbon cable aligns with the  $pin\#1$ (of 6-pin header) on both sides of the cable.
- The Cyclone PRO requires a regulated 6 V DC Center Positive power supply with 2.5/5.5mm female plug [\(Figure 16\)](#page-11-2). Connect a regulated Cyclone Pro Power Supply (6 V) to this plug. The Cyclone PRO derives its power from the Power Jack located on the side of the unit and also provides power via pin#1 of 6-pin BDM connector.

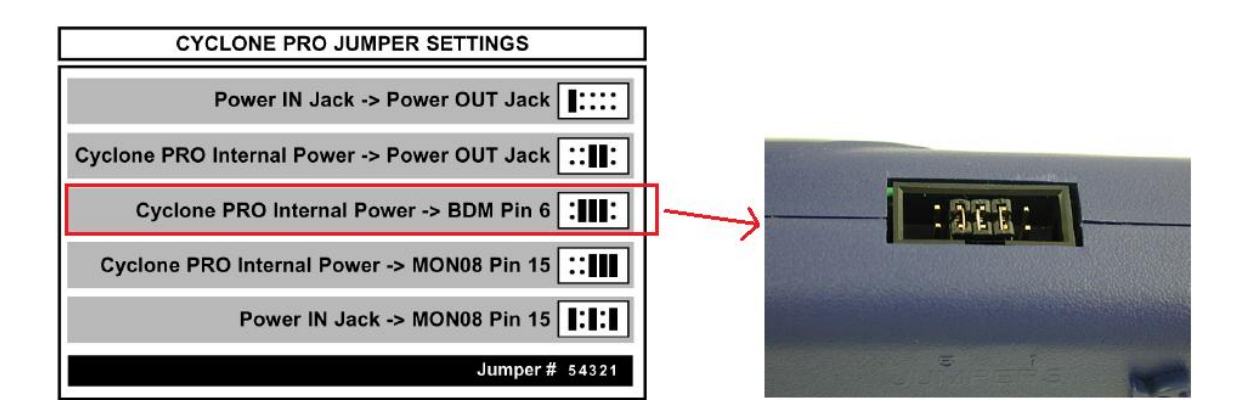

<span id="page-11-0"></span>**Figure 15. Jumper Setting for Host Side Power – Cyclone Pro**

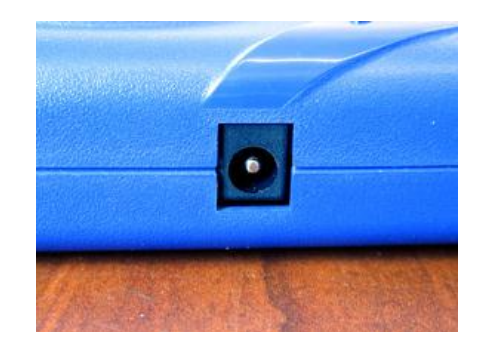

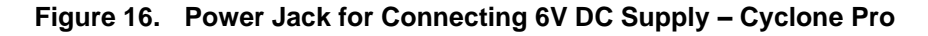

<span id="page-11-2"></span>The blue LED on Isolator Board illuminates indicating host side of the board is powered.

#### **NOTE**

Only debugging/programming through 6-pin BDM connector of Cyclone Pro is supported with the Isolator Board. No debugging/programming using 16-Pin MON08 is supported.

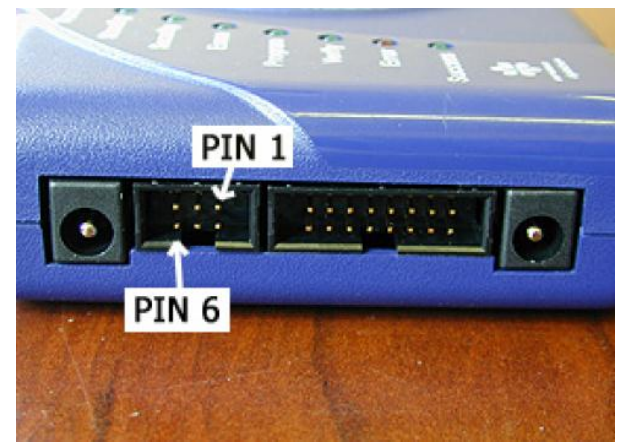

<span id="page-11-1"></span>**Figure 17. 6-Pin BDM Connector Pin Connections – Cyclone Pro**

### **5.1.2.6.Cyclone Max**

Cyclone Max does not have a provision to provide power to the Isolator Board by itself. Use USB power via USB mini-B connector (J1) as explained in [section 5.1.1](#page-5-3) to provide power for host side of Isolator Board when Cyclone Max is used.

#### **NOTE**

If Cyclone Max is used in Stand Alone Mode (not connected to host computer), use a 230V/110V AC to USB adapter (USB Charger) for providing power to host side of Isolator Board using USB Type A Male to Mini B Male Cable [\(Figure 8\)](#page-5-2).

### **5.1.2.7.Cyclone for ARM® Devices**

Power (5 V) can be provided by Cyclone for ARM® Devices to the host side of Isolator Board. Follow below steps:

Follow jumper setting as shown in [Figure 18.](#page-12-0)

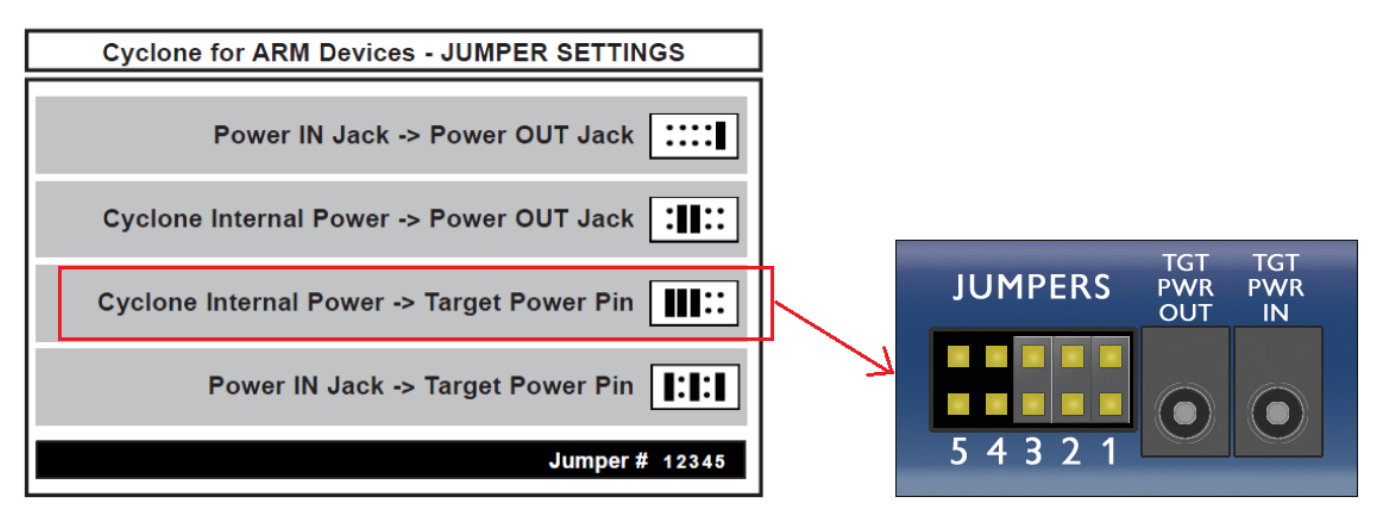

**Figure 18. Jumper Setting for Host Side Power – Cyclone for ARM® Devices**

<span id="page-12-0"></span> Connect a 20-wire flat ribbon cable between 20-pin keyed mini connector [\(Figure 19\)](#page-13-1) of Cyclone for ARM® Devices and 20-pin header JF\_H1 (of Isolator Board). Make sure the red strip on the ribbon cable aligns with the  $\pi$  pin#1 (of 20-pin header) on both sides of the cable.

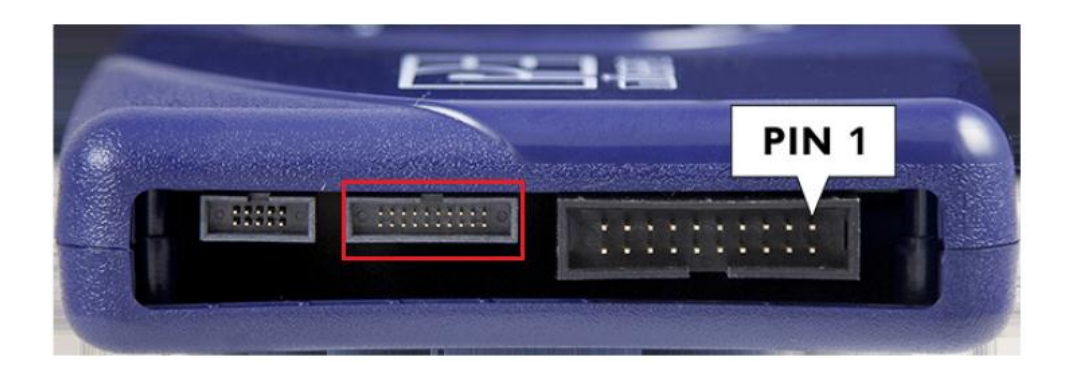

**Figure 19. 20-pin keyed mini connector – Cyclone for ARM® Devices**

<span id="page-13-1"></span> The Cyclone for ARM® Devices requires a regulated 6V DC Center Positive power supply with 2.5/5.5mm female plug [\(Figure 20\)](#page-13-2). Connect a regulated Cyclone Pro Power Supply (6 V) to this plug. The Cyclone for ARM® Devices its power from the Power Jack located on the side of the unit and also provides power via pin#1 of 20-pin mini connector.

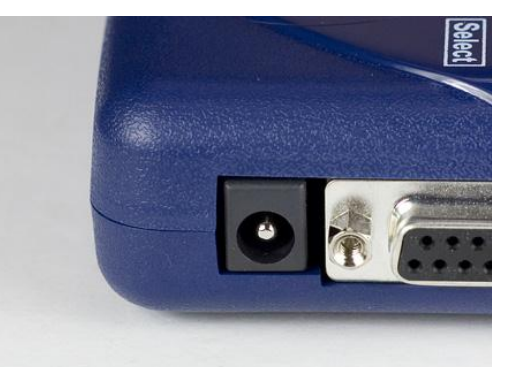

**Figure 20. Power Jack for Connecting 6V DC Supply – Cyclone for ARM® Devices**

### <span id="page-13-2"></span><span id="page-13-0"></span>**5.2. Power Options - Target Side**

Target side of the Isolator Board can be powered either by target itself or by providing external power.

### **5.2.1. Power from target**

Power (5 V/3.3 V) can be provided to the target side of the Isolator Board simply by connecting appropriate flat ribbon cable between one of the header connectors (on target side of Isolator Board) and the debug/programming header connector of the target.

Make sure to verify below things:

- Target/Application is powered by its recommended power source
- Look out for jumper J7 on target side of Isolator Board and 'remove' any shunt if it exists between positions 2 & 3
- Do not connect any power source via DC\_JACK1 or J5
- **Isolator Board for In-Circuit Debugging & Programming tools of Freescale MCUs & MPUs, Application Note, Rev. 0,** Connect a flat ribbon cable between Isolator Board and target as mentioned in [Section 6.2.](#page-17-0)

The green LED on the Isolator Board illuminates to indicate that the target side is powered.

#### **NOTE**

It is estimated that the target side of Isolator Board draws current up to 60mA based on loading. It is also possible that most of the customer applications can source this additional current of 60 mA. If the customer's application (with it's on board 5V/3.3V power supply) cannot supply this additional current required by the Isolator Board, use power from external source as explained in [Section 5.2.2.](#page-14-0)

### <span id="page-14-0"></span>**5.2.2. Power from external source**

Power (5V/3.3V) can be provided to the target side of the Isolator Board by connecting a 12 V DC power source via power jack DC\_JACK1 or connector J5 (2 terminal screw type). The DC power source can be any one of the following:

- 230 V AC/110 V AC to 12 V DC adapter (use with DC\_JACK1)
- 12 V battery (use with  $J5$ )

Make sure to verify below things:

- Target/Application is powered by its recommended power source
- Look out for jumper J7 and shunt positions  $2 \& 3$
- Look out for jumper J6 and
	- $\circ$  Shunt positions 1 & 2 for 3.3 V application
	- $\circ$  Shunt positions 2 & 3 for 5 V application

The green LED on the Isolator Board illuminates to indicate that the target side is powered.

#### **CAUTION**

Be careful to choose correct voltage using jumper J6. This is most important as choosing 5 V on jumper J6 for a 3.3 V rated MCU/MPU on the application might damage the MCU/MPU and other 3.3 V rated components permanently.

#### **NOTE**

Target/application need not be powered by its recommended power source if the task is to only program/flash the MCU/MPU.

## <span id="page-15-0"></span>**6. Using Header Connectors**

## <span id="page-15-1"></span>**6.1. Host Side**

There are four header connectors (J3, J4, JC H1, JF H1) on host side of the Isolator Board as shown in Figure 21.

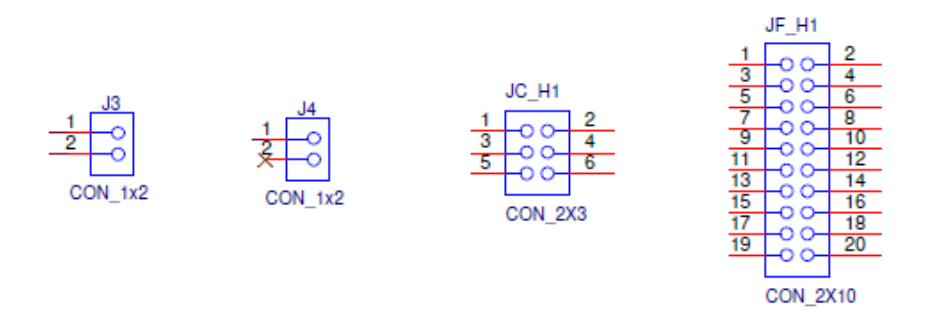

**Figure 21. Host Side Header Connectors**

#### **Use these header connectors as below:**

#### **For USB BDM Multilink:**

Connect a 6-wire flat ribbon cable between 6-pin header JC\_H1 (Isolator Board) and 6-pin header J2 (USB BDM Multilink). This shall be used for S08 & S12X family of MCUs.

#### **For USB Multilink Universal / USB Multilink Universal FX (use one of the two options below):**

- Connect a 6-wire flat ribbon cable between 6-pin header JC H1 (Isolator Board) and 6-pin header JP1 (PORT C - BDM of USB Multilink Universal). This shall be used for 8-bit and 16-bit microcontrollers as mentioned in [Section 1.](#page-0-1)
- Connect a 20-wire flat ribbon cable between 20-pin header JF H1 (Isolator Board) and 20-pin header JP5 (PORT F - MINI 20 of USB Multilink Universal). This option should be used for all other MCUs/MPUs (except 8-bit & 16-bit MCUs)

#### **NOTE**

J3 & J4 connectors (1x2) carry extra signals that may be required for some of MCUs/MPUs and shall be used along with JF\_H1 connector. When needed, use a jumper wire from development tool to Isolator Board with proper correspondence. For example, RDY-B H signal on J3 (pin#1) represents "active low RDY signal on Host side" and should be connected to pin#13 of 14-pin header connector JP3 (PORT A – JTAG/ONCE) on the USB Multilink Universal / USB Multilink Universal FX using a jumper wire.

#### **For Cyclone Pro, Rev.C**

Connect a 6-wire flat ribbon cable between 6-pin BDM (Cyclone Pro) and 6-pin header JC\_H1 (Isolator Board). Make sure the red strip on the ribbon cable aligns with the pin#1 (of 6-pin header) on both sides of the cable.

#### **For Cyclone Max**

The Isolator Board is provided with Mini-20 type connector (JF\_H1) on host side. However, Cyclone Max has a Standard 20-pin connector (Port - E) with signal mismatch. Follow below steps for proper connectivity.

• Purchase a Cyclone MAX JTAG / SWD Adapter from P&E Microcomputer Systems (Figure 22). Customers may design similar board on their own based on signal mapping between Standard 20-pin and Mini 20-pin header connectors. Refer Cyclone Max user manual for details. Mini-10 connector (J3 - Cyclone MAX JTAG / SWD Adapter) is not required for current design of Isolator Board and hence need not be considered.

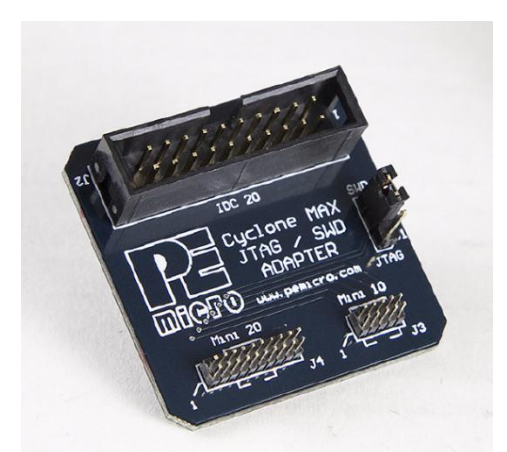

**Figure 22. Cyclone MAX JTAG / SWD Adapter**

- Connect a 20-wire flat ribbon cable between Standard 20-pin header (Port E Cyclone Max) and Standard 20-pin header J2 (Cyclone MAX JTAG / SWD Adapter). Make sure the red strip on the ribbon cable aligns with the pin#1 (of 20-pin header) on both sides of the cable.
- Connect a 20-wire flat ribbon cable between Mini 20-pin header J4 (Cyclone MAX JTAG / SWD Adapter) and Mini 20-pin header JF H1 (Isolator Board). Make sure the red strip on the ribbon cable aligns with the pin#1 (of 20-pin header) on both sides of the cable.
- Above two steps are sufficient for Kinetis MCUs. For Qorivva (MPC55xx/56xx), Power QUICC I (MPC8XX) and DSC Family of MCUs/MPUs, in addition to above two steps, connect a jumper cable between pin#14 of Port-B (Cyclone Max) and pin#2 of J3 (Isolator Board).

#### **NOTE**

Choose JTAG Mode / SWD mode as required. Refer Cyclone Max user manual for details.

#### **For Cyclone for ARM® Devices**

Connect a 20-wire flat ribbon cable between 20-Pin Keyed Mini Connector [\(0](#page-13-1) - Cyclone for ARM® Devices) and Mini 20-pin header JF H1 (Isolator Board). Make sure the red strip on the ribbon cable aligns with the pin#1 (of 20-pin header) on both sides of the cable.

#### **NOTE**

Choose JTAG Mode / SWD mode as required. Refer Cyclone for ARM® Devices user manual for details.

### <span id="page-17-0"></span>**6.2. Target Side**

There are five header connectors (JA\_T1, JB\_T1, JC\_T1, JF\_T1 & JG\_T1) on Isolator Board target side as shown in Figure 23.

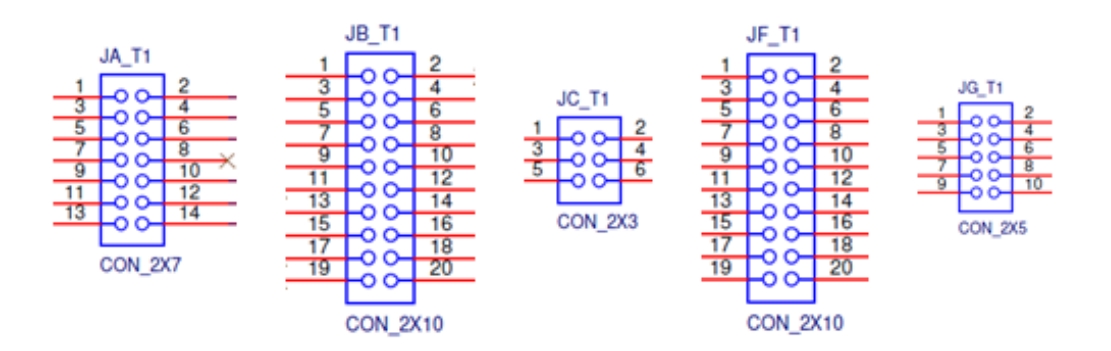

**Figure 23. Target Side Header Connectors**

 These connectors (on target side of Isolator Board) are equivalent to the header connectors found on development tools as shown in [Table 1](#page-17-1) and all signals on each connector match with respective connector on development tool. Only difference is that these signals are electrically isolated from the host side.

#### **Table 1. Equivalent Connectors to Target Side Header Connectors**

<span id="page-17-1"></span>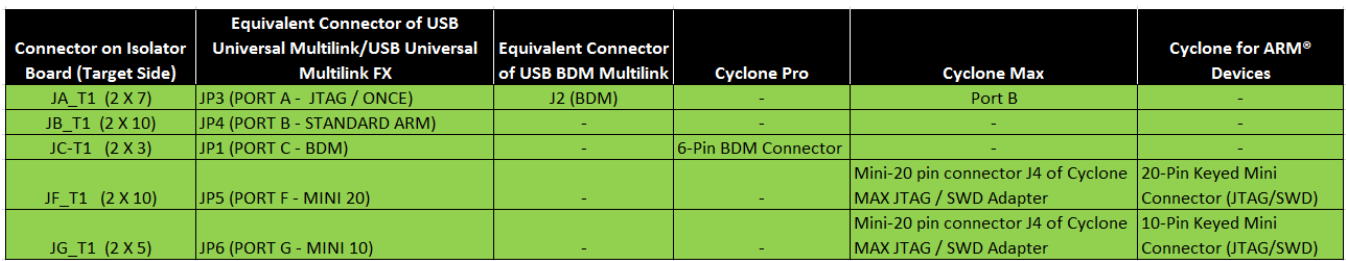

- A flat ribbon cable shall be connected between one of these connectors (on Isolator Board) to 'programming/debugging connector' on the target/application.
- Refer schematic of the Isolator Board in [Appendix B](#page-21-0) for more details.

## <span id="page-18-0"></span>**7. Quick Set-up Instructions**

**Step 1:** Connect the development tool (USB BDM Multilink, USB Multilink Universal or USB Multilink Universal FX) to laptop/desktop computer using USB cable (USB Type A Male to Mini B Male Cable).

**Step 2:** Connect USB cable (USB Type A Male to Mini B Male Cable) between laptop/desktop computer and USB mini-B connector (J1) on Isolator Board if 'host side' is powered as per [Section](#page-5-3)  [5.1.1.](#page-5-3) This cable is not required if power option is chosen as per [Section 5.1.2.](#page-6-1)

**Step 3:** Connect a flat ribbon cable between development tool and the Isolator Board (host side) as per [Section 6.1.](#page-15-1) Red strip of cable must align with pin#1 of header connectors on both sides.

**Step 4:** Connect a flat ribbon cable between the Isolator Board (target side) and the target/application as per [Section 6.2.](#page-17-0) Red stripe of cable must align with pin#1 of header connectors on both sides.

#### **NOTE**

Pin#1 on header connectors (of Isolator Board) is marked with a small arrow as shown below:

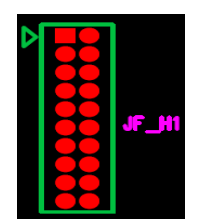

**Figure 24. 20 pin header connector**

**Step 5:** Select target voltage (5 V or 3.3 V) using jumper J6 and power options (external/from target) using jumper J7 as per [Section 5.2.](#page-13-0)

**Step 6:** In case 'target side' of Isolator Board is to be powered by external power source, connect a suitable 12V DC power source to connector 'DC\_JACK1' or 'J5' as per [Section 5.2.2.](#page-14-0)

**Step 7:** Make sure Blue and Green LEDs on top left and top right corner of the Isolator Board illuminate and both LEDs on development tool glow.

**Step 8:** Start debugging!

#### **NOTE**

Isolator Board has maximum permissible speed of 1.7 MHz for bidirectional signals. Hence choose a BDM communication speed < 1.7 MHz (as shown in [Figure 25,](#page-19-1) example using Code Warrior 10.6) when using longer ribbon cables (or) when using USB Multilink Universal FX.

For Cyclone Pro, Cyclone Max and Cyclone for ARM® Devices, choose communication speed  $< 1.7$  MHz using proprietary software application from P&E Microcomputer Systems.

#### **Last but not the least during Debugging/Programming**

| ▽ 罒<br>28 もぐ  i→ ぷ 11 Ⅲ Ⅲ Ⅲ ▼ 下 事 到<br>$\Box$<br>(x)= Variables & <sup>o</sup> o Breakpoints 888 Registers <b>0</b> Memory <b>A</b> Modules |                                                                                                    |                                                                                                    |  |  |                                                                                                    |  |  |  |                    |  |   |      |  |  |  |
|----------------------------------------------------------------------------------------------------|----------------------------------------------------------------------------------------------------|----------------------------------------------------------------------------------------------------|--|--|----------------------------------------------------------------------------------------------------|--|--|--|--------------------|--|---|------|--|--|--|
| del                                                                                                    | <b>P&amp;E Connection Assistant</b>                                                                                                    |                                                                                                    |  |  |                                                                                                    |  |  |  |                    |  | х |      |  |  |  |
| per<br>Z6                                                                                                    | An error occured while connecting to the interface hardware or target<br>specified in the Launch Configuration Dialog. For this launch, you may<br>retry/re-specify the connection with the following parameters: |                                                                                                    |  |  |                                                                                                    |  |  |  |                    |  |   |      |  |  |  |
|                                                                                                    | <b>USB Multilink - USB Port</b>                                                                                                    |                                                                                                    |  |  |                                                                                                    |  |  |  |                    |  |   |      |  |  |  |
|                                                                                                    | UMultilink Universal FX Rev A on USB1 (Name ▼ FRefresh                                                                                                    |                                                                                                    |  |  |                                                                                                    |  |  |  |                    |  |   |      |  |  |  |
| ల మ<br>33                                                                                                    | Abort<br>Retry                                                                                                    |                                                                                                    |  |  |                                                                                                    |  |  |  |                    |  |   |      |  |  |  |
|                                                                                                    | <b>BDM Communication Speed</b>                                                                                                    |                                                                                                    |  |  |                                                                                                    |  |  |  |                    |  |   |      |  |  |  |
| ı=1                                                                                                    | BDM Debug Shift Freg: BDM SPEED =                                                                                                    |                                                                                                    |  |  | $(0)$ : Multilink = 1.00Mhz, Multilink FX = 25.00Mhz, OSJTAG = 0.25Mhz                                                                           |  |  |  |                    |  |   |      |  |  |  |
|                                                                                                    | Delay after Reset and before communicating to target for                                                                                                    |                                                                                                    |  |  | $(9)$ : Multilink = 0.10Mhz, Multilink FX = 2.50Mhz, OSJTAG = 0.25Mhz<br>$(10)$ : Multilink = 0.09Mhz, Multilink FX = 2.27Mhz, OSJTAG = 0.25Mhz  |  |  |  |                    |  |   |      |  |  |  |
|                                                                                                    |                                                                                                    |                                                                                                    |  |  | $(11)$ : Multilink = 0.08Mhz, Multilink FX = 2.08Mhz, OSJTAG = 0.25Mhz                                                                           |  |  |  |                    |  |   |      |  |  |  |
|                                                                                                    |                                                                                                    |                                                                                                    |  |  | $(12)$ : Multilink = 0.08Mhz, Multilink FX = 1.92Mhz, OSJTAG = 0.25Mhz<br>$(13)$ : Multilink = 0.07Mhz, Multilink FX = 1.79Mhz, OSJTAG = 0.25Mhz |  |  |  |                    |  |   |      |  |  |  |
|                                                                                                    |                                                                                                    |                                                                                                    |  |  | $(14)$ : Multilink = 0.07Mhz, Multilink FX = 1.67Mhz, OSJTAG = 0.25Mhz                                                                           |  |  |  |                    |  |   |      |  |  |  |
|                                                                                                    |                                                                                                    |                                                                                                    |  |  | $(15)$ : Multilink = 0.06Mhz, Multilink FX = 1.56Mhz, OSJTAG = 0.25Mhz                                                                           |  |  |  |                    |  |   |      |  |  |  |
|                                                                                                    | ▽.<br>戌<br>$\qquad \qquad =$<br>$\Box$<br><b>写 Console ※ Reproblems Benderess</b>                                                                                                    |                                                                                                    |  |  | $(16)$ : Multilink = 0.06Mhz, Multilink FX - 1.47Mhz, OSJTAG = 0.25Mhz<br>$(17)$ : Multilink = 0.06Mhz, Multilink FX = 1.39Mhz                   |  |  |  | $OSJTAG = 0.25Mhz$ |  |   |      |  |  |  |
|                                                                                                    | $\blacktriangleright$ Miscellan                                                                                                    | Cust_KE02Z64_FLASH_PnE U-MultiLink [Co( (18) : Multilink = 0.05Mhz , Multilink FX = 1.32Mhz , OSJTAG = 0.25Mhz |  |  |                                                                                                    |  |  |  |                    |  |   | 7/29 |  |  |  |
| bua                                                                                                    |                                                                                                    |                                                                                                    |  |  | $(19)$ : Multilink = 0.05Mhz, Multilink FX = 1.25Mhz, OSJTAG = 0.25Mhz                                                                           |  |  |  |                    |  |   |      |  |  |  |
| AID)<br>AID)                                                                                                    | லி Welcom<br>← Quick ac                                                                                                    |                                                                                                    |  |  | $(20)$ : Multilink = 0.05Mhz, Multilink FX = 1.19Mhz, OSJTAG = 0.25Mhz                                                                           |  |  |  |                    |  |   |      |  |  |  |
|                                                                                                    | $\mathscr{G}$ Flash pro                                                                                                    |                                                                                                    |  |  | $(21)$ : Multilink = 0.05Mhz, Multilink FX = 1.14Mhz, OSJTAG = 0.25Mhz<br>$(22)$ : Multilink = 0.04Mhz, Multilink FX = 1.09Mhz, OSJTAG = 0.25Mhz |  |  |  |                    |  |   |      |  |  |  |
|                                                                                                    |                                                                                                    |                                                                                                    |  |  |                                                                                                    |  |  |  |                    |  |   |      |  |  |  |

**Figure 25. Communication Speed Setting**

## <span id="page-19-1"></span><span id="page-19-0"></span>**8. Last but not the least during Debugging/Programming**

- Make sure IDEs (Code Warrior or other tools) are installed properly in your computer with all necessary USB drivers from P&E Microcomputer Systems.
- Check if the development tool is detectable correctly by the computer.
- Make sure target/application has no accidental short circuits across MCU/MPU supply (VDD  $\&$ VSS).
- Provision for manually resetting MCU is provided via push button switch (SW1) on the top right hand side with associated red color LED (D4). Pushing the button resets the target MCU/MPU.
- Refer Isolator Board schematic in [Appendix B](#page-21-0) for clarity.
- Use the complete debugging / programming set-up in Electrostatic Discharge (ESD) safe environment.
- And finally, clean the Isolator Board occasionally (near & below isolator ICs in the center) for effective isolation.

# **Appendix A. Top and Bottom view and PCB layout**

**Isolator Board Top & Bottom View:**

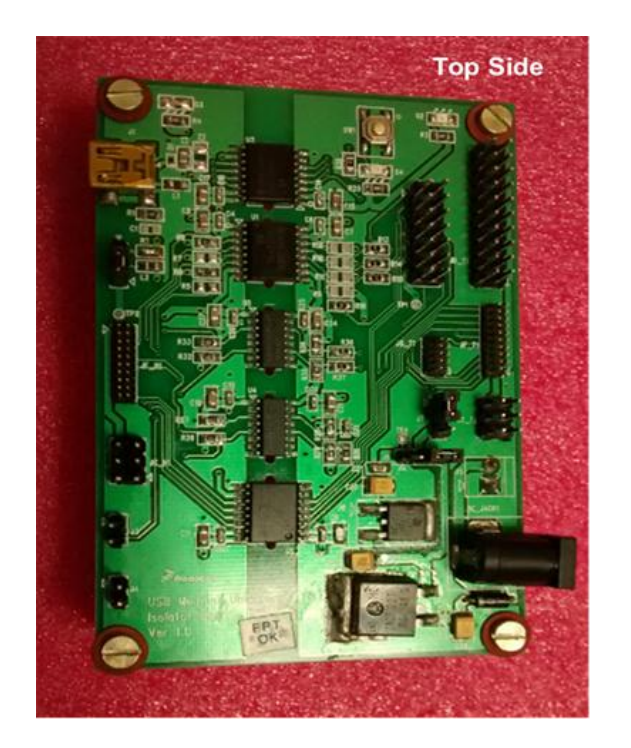

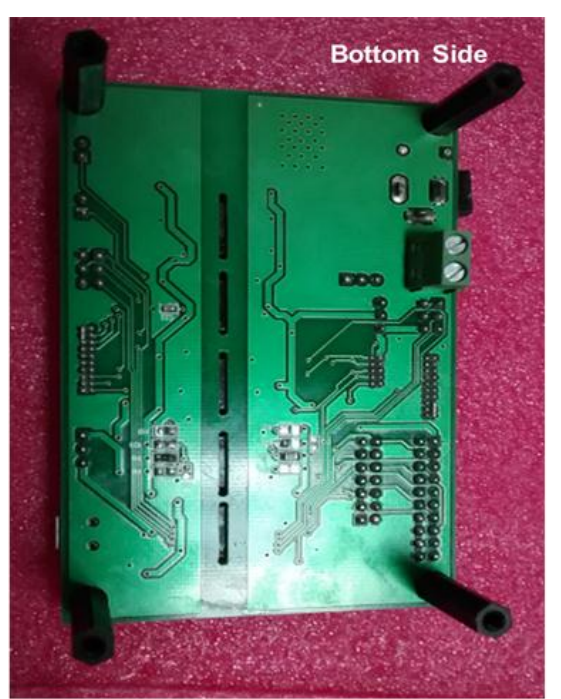

**PCB Layout**

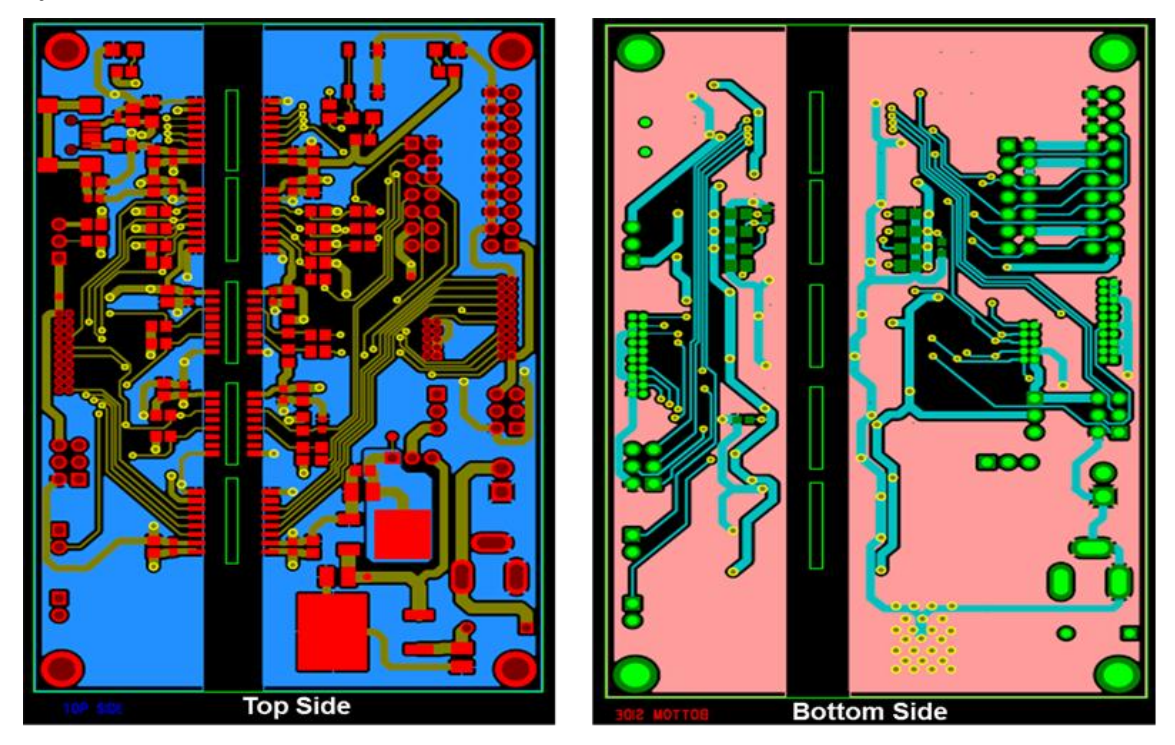

<span id="page-21-0"></span>**Appendix B. Schematics**

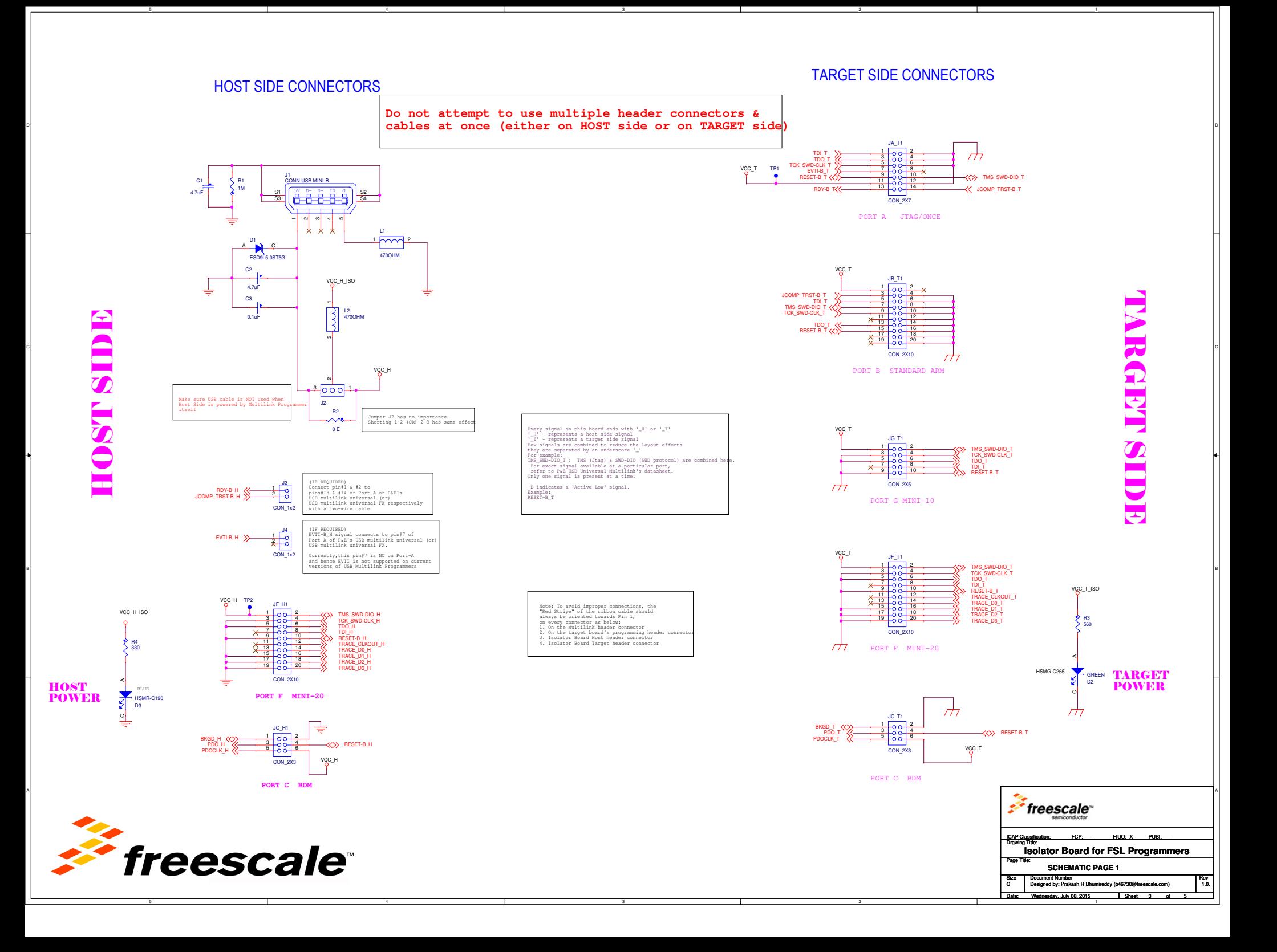

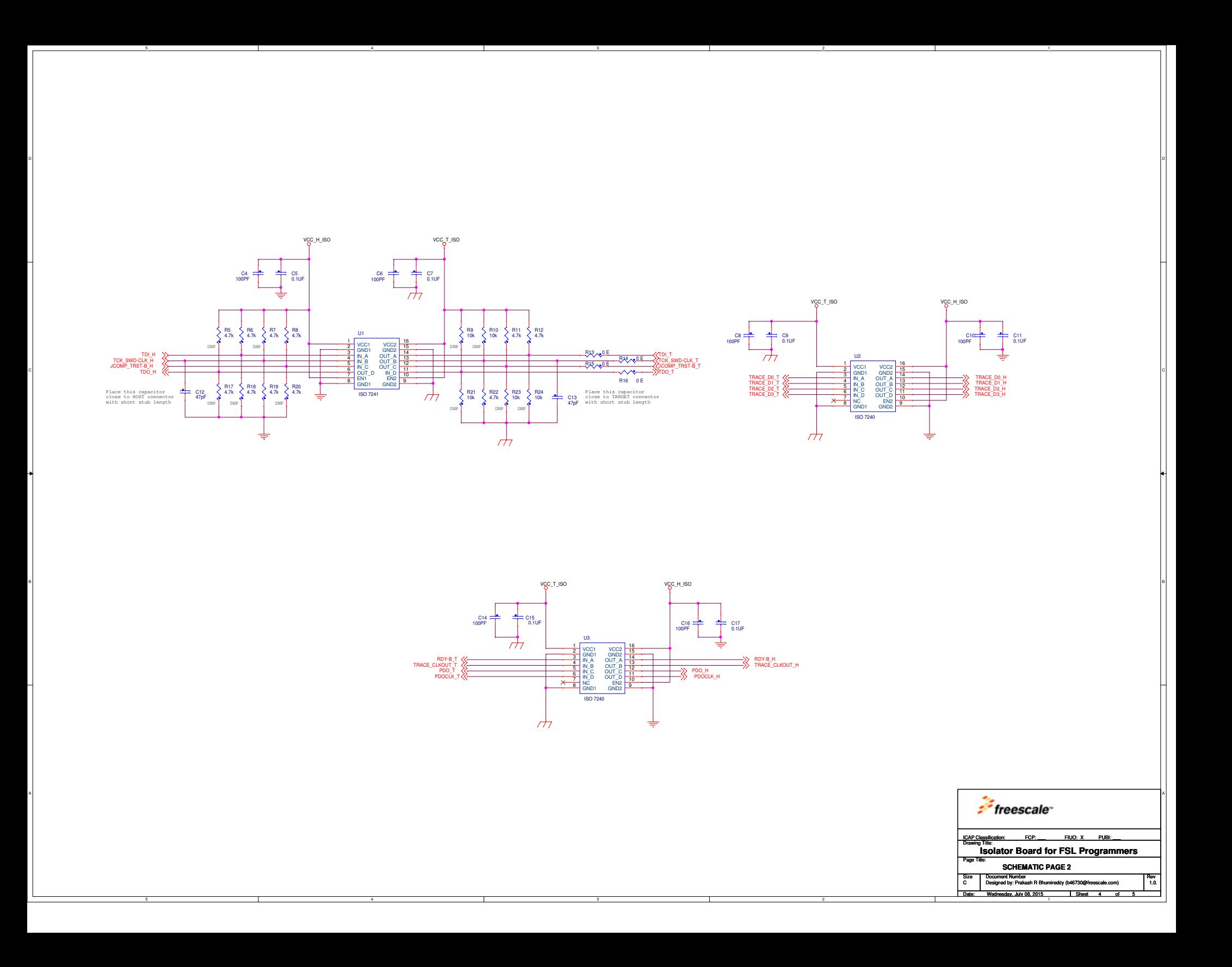

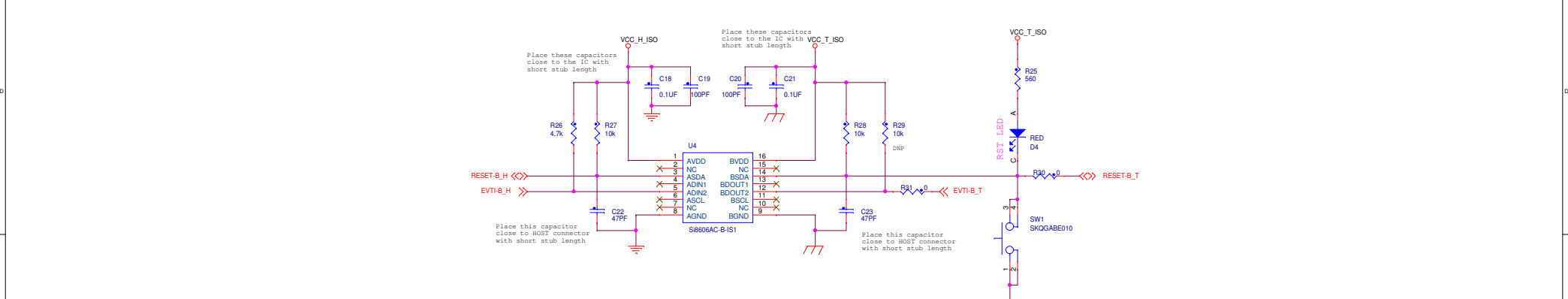

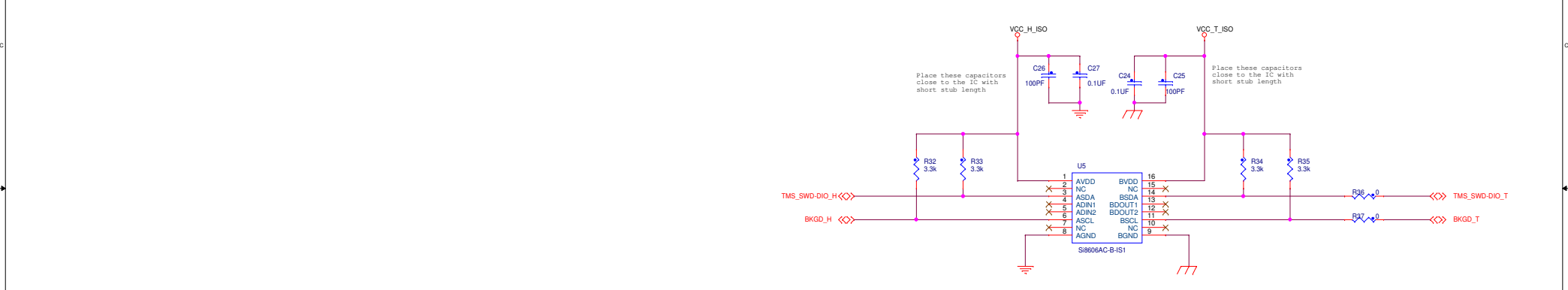

**Isolator Board for FSL Programmers**

Mednesday, July 08, 2015 | Sheet 5 of

**SCHEMATIC PAGE 3**

Date:

Page Title:Size<br>C

Size Document Number<br>C Designed by: Prakash R Bhumireddy (b46730@freescale.com) 1.0.

 $^{100}$ 

5 5

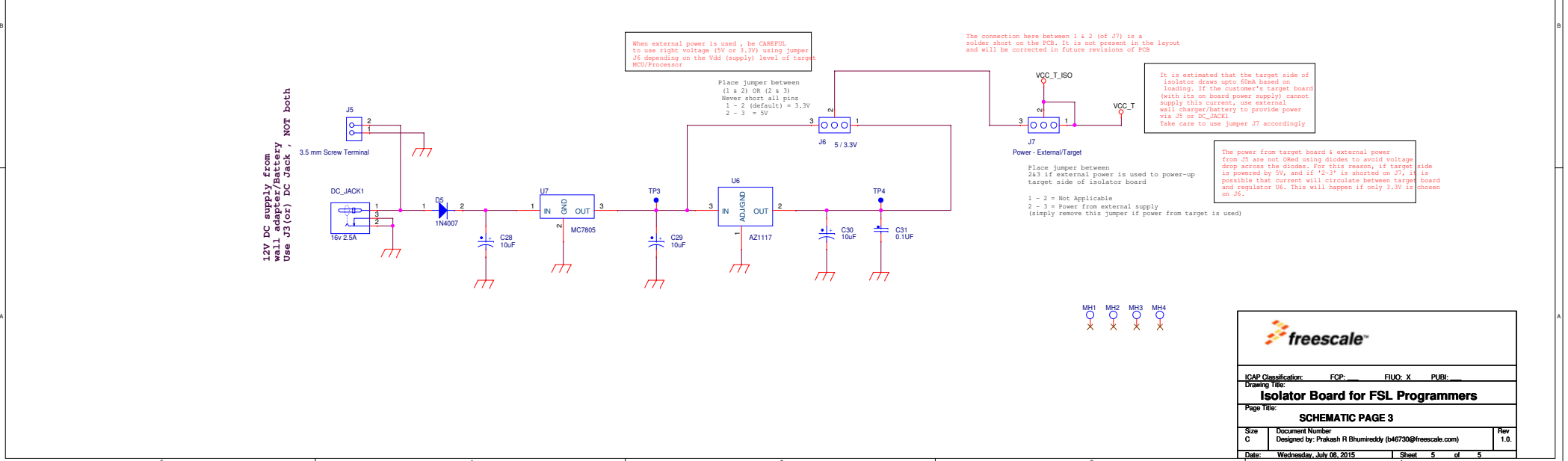

A

# **Appendix C. Bill of Materials**

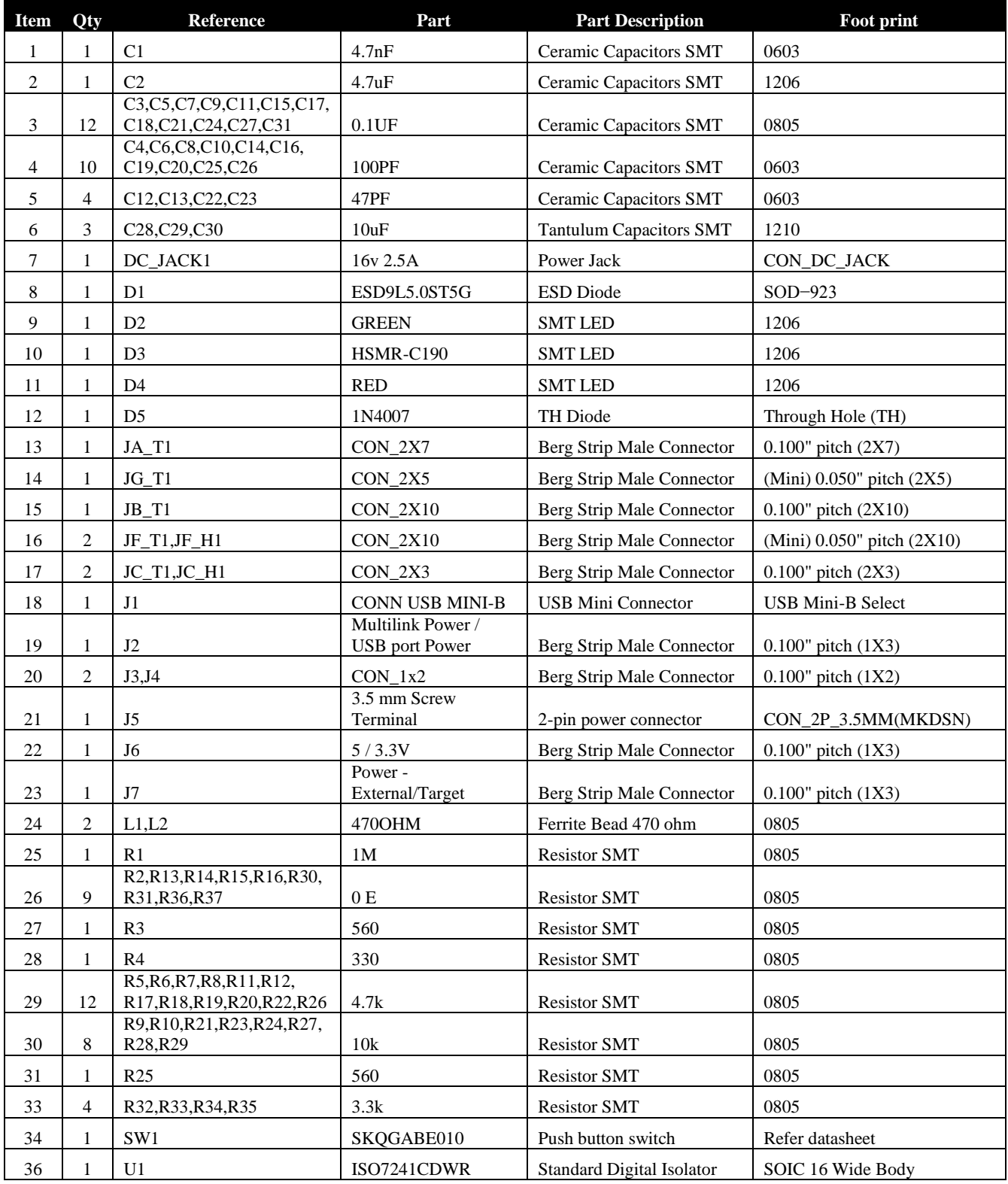

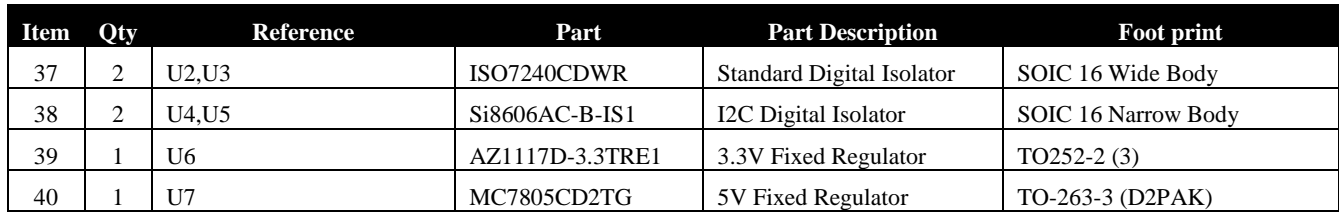

#### *How to Reach Us:*

**Home Page:** [freescale.com](http://www.freescale.com/)

**Web Support:** [freescale.com/support](http://www.freescale.com/support) Information in this document is provided solely to enable system and software implementers to use Freescale products. There are no express or implied copyright licenses granted hereunder to design or fabricate any integrated circuits based on the information in this document. Freescale reserves the right to make changes without further notice to any products herein.

Freescale makes no warranty, representation, or guarantee regarding the suitability of its products for any particular purpose, nor does Freescale assume any liability arising out of the application or use of any product or circuit, and specifically disclaims any and all liability, including without limitation consequential or incidental damages. "Typical" parameters that may be provided in Freescale data sheets and/or specifications can and do vary in different applications, and actual performance may vary over time. All operating parameters, including "typicals," must be validated for each customer application by customer's technical experts. Freescale does not convey any license under its patent rights nor the rights of others. Freescale sells products pursuant to standard terms and conditions of sale, which can be found at the following address[: freescale.com/SalesTermsandConditions.](https://store5.esellerate.net/store/Policy.aspx?Selector=RT&s=STR0326182960&pc)

Freescale and the Freescale logo are trademarks of Freescale Semiconductor, Inc., Reg. U.S. Pat. & Tm. Off. ARM is the registered trademark of ARM Limited.

All other product or service names are the property of their respective owners.

© 2015 Freescale Semiconductor, Inc.

Document Number: AN5233 Rev. 0 12/2015

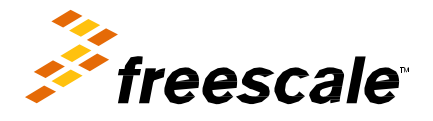

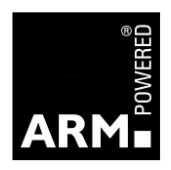